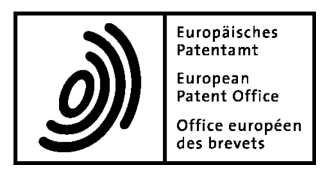

Munich, décembre 2023

# **Instructions aux candidats concernant le déroulement de l'examen européen de qualification**

Le secrétariat d'examen, vu le règlement relatif à l'examen européen de qualification des mandataires agréés (REE) entré en vigueur le 1er janvier 2009 (JO OEB 2009, 9), notamment son article 9, paragraphe 2, lettre b, décide ce qui suit, avec effet à compter du 1er janvier 2024 :

#### **I. Généralités**

- 1. Les présentes instructions s'appliquent aussi bien à l'examen préliminaire qu'à l'examen principal, lequel se compose de quatre épreuves (A, B, C et D), ainsi qu'à chaque partie de ces épreuves.
- 2. L'examen européen de qualification se déroule en ligne via le système d'examen WISEflow associé au navigateur lockdown. L'examen est surveillé en ligne sur la base d'enregistrements vidéo et audio, à l'aide de systèmes d'intelligence artificielle auxquels s'ajoute une surveillance humaine.
- 3. Les candidats doivent entrer dans l'environnement d'examen en ligne comme stipulé au point IV ci-dessous à l'heure officielle de début de l'épreuve.
- 4. Les candidats qui entrent dans l'environnement d'examen en ligne après le début officiel d'une épreuve ou d'une partie d'une épreuve ne peuvent pas rattraper le temps perdu à la fin.
- 5. Les candidats ne seront pas autorisés à entrer dans l'environnement d'examen en ligne plus de 15 minutes après le début officiel de chaque partie de l'examen (flux).
- 6. Les candidats doivent soumettre leur réponse dans le champ prévu à cet effet dans WISEflow.
- 7. Les candidats ne doivent pas utiliser leurs nom ou initiales dans leurs réponses.
- 8. Les candidats souhaitant déposer une réclamation relative à la conduite de l'examen doivent le faire au plus tard à la fin de la journée de l'épreuve concernée, en remplissant le formulaire mis à disposition par le secrétariat d'examen.

#### **II. Environnement d'examen**

- 1. L'examen peut avoir lieu à n'importe quel endroit approprié, choisi par les candidats.
- 2. La pièce doit être adaptée à un examen en termes de luminosité, de température et de bruit. Les portes de la pièce doivent rester fermées pendant l'examen. Les candidats doivent être seuls dans la pièce. Aucune autre personne n'est autorisée à se tenir ou à entrer dans la pièce pendant l'examen.
- 3. Toute cloison ou porte transparente par laquelle une autre personne pourrait voir l'écran des candidats doit être masquée. Toute fenêtre, tout miroir ou toute autre surface brillante ou laquée ou toutes parties les constituant, situés derrière les candidats (c'est-à-dire face à l'écran) doivent être également masqués.
- 4. Pour garantir une image nette, aucune source lumineuse située derrière les candidats ne doit être dirigée vers la caméra. De même, le fond derrière les candidats ne doit pas contenir de portraits avec des visages visibles à la caméra.
- 5. Il est interdit d'écouter la radio ou tout autre son ou toute musique.
- 6. Les candidats peuvent avoir avec eux de la nourriture, des boissons et des médicaments ainsi que des accessoires de bureau standard non électriques / non électroniques (papier de brouillon, stylos, crayons, etc.).
- 7. Les candidats peuvent utiliser des objets imprimés, par exemple des livres et tout document qu'ils jugent utiles pour répondre aux épreuves.

## **III. Exigences techniques**

- 1. Pour pouvoir passer l'examen, les candidats doivent disposer de l'équipement technique et de la configuration nécessaires tels que décrits dans la documentation WISEflow disponible sur le site Internet WISEflow et dans les FAQs sur le site Internet de l'EEQ.
- 2. Les candidats sont libres d'utiliser WISEflow dans un système d'exploitation Windows ou macOS, mais ils ne peuvent pas prétendre être désavantagés en utilisant l'un ou l'autre système. L'utilisation d'iPads n'est pas autorisée pour l'EEQ.
- 3. Il est recommandé aux candidats d'utiliser un ordinateur privé (non professionnel) et d'ouvrir la session WISEflow en dehors de tout environnement d'entreprise afin de garantir un accès libre au réseau et d'éviter au maximum que les applications/configurations de l'ordinateur soient affectées.
- 4. Il incombe aux candidats de veiller à ce que la conduite de l'EEQ et la surveillance de leur ordinateur de bureau ou de leur ordinateur portable soient possibles de manière continue, et à ce que leur microphone et leur caméra fonctionnent.
- 5. Les candidats sont en particulier responsables des éléments suivants :
	- (a) la connexion Internet ;
	- (b) l'alimentation électrique ;
	- (c) le bon fonctionnement du matériel et des logiciels ;
	- (d) le positionnement correct et stable de la caméra, afin que les candidats soient reconnaissables sur l'image de la caméra pendant toute la durée de l'examen ;
	- (e) l'ordinateur de bureau ou l'ordinateur portable utilisé ; il convient en particulier de veiller à ce que son fonctionnement ne soit perturbé pendant l'examen par aucune activité en arrière-plan, par exemple des mises à jour automatiques, ni par d'autres programmes.
- 6. Le matériel utilisé par les candidats doit répondre aux exigences suivantes :
	- (a) le microphone doit capter le son autour des candidats et il doit être connecté et actif tout au long de l'examen ;
	- (b) la caméra doit être centrée et placée à 5 cm au maximum au-dessus ou au-dessous du cadre de l'écran actif ; elle doit être orientée de manière à montrer une image en portrait frontal des candidats lorsqu'ils regardent l'écran ; elle ne doit jamais être masquée ;
	- (c) les paramètres audio de l'orateur doivent être réglés de manière à ce que l'on puisse capter les sons émis par le navigateur Internet à des niveaux de volume audibles.
- 7. Les candidats ne sont pas autorisés à utiliser les raccourcis clavier (Alt+Tab, Ctrl+P ou similaire), les combinaisons de touches spéciales et les gestes de contrôle de pavés tactiles dans le navigateur lockdown, exception faite de ceux mentionnés ci-après. L'utilisation de raccourcis clavier est considérée comme une action non autorisée et entraînera l'arrêt de votre examen par le navigateur lockdown.
- 8. Si le système le permet, les raccourcis clavier Windows (et les raccourcis clavier Mac correspondants) suivants sont autorisés : Ctrl+C, Ctrl+V, Ctrl+Shift+V, Ctrl+F.

## **IV. Préparation et début de l'examen**

- 1. Les candidats doivent activer leur profil utilisateur dans WISEflow. Ils ne sont pas autorisés à modifier leurs informations personnelles (nom et adresse de courrier électronique) dans le profil WISEflow.
- 2. Les candidats doivent s'assurer d'utiliser correctement le logiciel WISEflow. Le navigateur lockdown est le seul logiciel autorisé sur les ordinateurs des candidats pendant l'EEQ. Les candidats doivent s'assurer qu'ils utilisent la même version que celle disponible en ligne sur le site Internet WISEflow, en cliquant sur "Guide du navigateur lockdown".
- 3. Quand ils ouvrent un flux pour la première fois, les candidats doivent vérifier que le navigateur lockdown est installé et, si nécessaire, télécharger et installer la dernière version ou mettre à jour leur version en cliquant sur "Guide du navigateur lockdown" sur la page d'information du flux. Le logiciel WISEflow doit être vérifié au moins une fois avant le premier flux le jour de l'examen, même s'il a déjà été vérifié précédemment.
- 4. Les candidats doivent placer sur leur bureau les livres et tout autre document qu'ils pourraient souhaiter utiliser. Chaque jour d'examen, ils doivent se connecter à WISEflow au moins 30 minutes avant l'heure de démarrage du premier flux.
- 5. Si possible, les candidats souhaitant imprimer des parties quelconques d'une épreuve doivent le faire dès que ces parties sont disponibles. Pour voir les parties imprimables, ils doivent rafraîchir la page avant de lancer le navigateur lockdown.
- 6. Les candidats doivent avoir une pièce d'identité avec photographie (carte d'identité ou passeport) en cours de validité, qu'ils gardent à portée de main. À des fins de contrôle d'identité, les candidats doivent présenter leur pièce d'identité à côté du visage pour qu'une photo de référence soit prise chaque jour au début de l'épreuve. Si le système le demande, les candidats doivent prendre une photo de référence en veillant à ce que leur visage soit entièrement visible. Les surveillants peuvent en outre demander aux candidats de présenter leur carte d'identité ou leur passeport à la caméra à tout moment pendant l'examen.
- 7. Les candidats seront invités aussi à effectuer une vérification audio avant de pouvoir accéder au flux.
- 8. Une fois les étapes décrites ci-dessus terminées, les candidats doivent immédiatement lancer le navigateur lockdown. La procédure de lancement du navigateur lockdown doit être effectuée dès le début de l'examen et doit être achevée au plus tard 15 minutes après l'heure de début de l'examen. Dans le cas contraire, les candidats ne pourront pas entrer à l'examen et passer l'épreuve correspondante ou la partie de celle-ci.
- 9. Les candidats doivent veiller à ce que leur poste de travail soit bien éclairé et qu'il n'y ait pas d'équipement interdit à leur portée (cf. paragraphe IV, point 11 des présentes instructions). En outre, il appartient aux candidats de s'assurer de n'utiliser les équipements autorisés que dans les conditions autorisées.
- 10. L'équipement de surveillance de l'examen (caméra et microphone) doit être actif pendant toute la durée de l'examen.
- 11. À l'exception du système informatique (ordinateur de bureau ou ordinateur portable, écran, clavier, souris, etc.), des routeurs et des imprimantes nécessaires pour passer l'examen, aucun autre dispositif électronique (calculatrices, montres à affichage numérique, tablettes, smartphones, montres connectées, etc.) n'est admis. L'utilisation d'écouteurs, de casques ou d'autres dispositifs non électroniques d'atténuation du bruit, tels que des bouchons d'oreille, n'est pas autorisée.
- 12. Les candidats doivent en outre veiller à ce que l'examen ne soit pas perturbé par des tiers, des animaux de compagnie, du bruit, etc.

## **V. Surveillance de l'examen**

- 1. Les candidats doivent prendre toutes les mesures stipulées dans WISEflow pour garantir que le logiciel surveille correctement l'examen en ligne.
- 2. L'activité de la caméra et du microphone est contrôlée par le personnel de surveillance tout au long de l'examen. Le personnel de surveillance peut procéder en conséquence à des vérifications supplémentaires de l'environnement d'examen des candidats.
- 3. L'identité des candidats est vérifiée dans WISEflow. Les candidats doivent passer les épreuves de manière autonome et sans aide extérieure. Ils ne doivent pas communiquer leurs données d'accès à WISEflow à quelqu'un d'autre ni permettre à d'autres personnes d'accéder à ces données d'une quelconque autre manière.
- 4. Les candidats doivent s'abstenir de parler pendant l'examen, et en particulier de lire à haute voix les épreuves d'examen.
- 5. Les candidats n'ont le droit ni de copier, ni de photographier, ni de diffuser à l'écrit ou à l'oral les questions d'examen pendant la durée de l'examen.
- 6. Les candidats doivent être assis face à l'ordinateur de bureau/l'ordinateur portable/la caméra. Leur visage et leurs oreilles doivent être facilement reconnaissables et ne doivent pas être masqués par des casquettes, des écharpes, des lunettes de soleil, d'autres parties du corps, etc. Les lunettes munies de verres transparents sont autorisées, mais seulement si elles servent à corriger ou améliorer la vue.
- 7. Les candidats participant à l'examen préliminaire ne doivent ni fermer le navigateur lockdown, ni quitter la pièce, ni sortir du champ de vision de la caméra, même s'ils souhaitent soumettre leurs réponses ou terminer l'examen.
- 8. Pendant les 60 premières minutes suivant le début d'une épreuve de l'examen principal ou d'une partie de l'examen (flux), les candidats ne doivent ni fermer le navigateur lockdown, ni quitter la pièce, ni sortir du champ de vision de la caméra, même s'ils souhaitent soumettre leurs réponses ou terminer l'examen.
- 9. Les candidats ne sont pas autorisés à se lever de leur place pendant l'examen. Ils doivent rester dans le champ de vision de la caméra sauf pendant les pauses spécifiées.
	- (a) Des pauses imprévues sont autorisées en cas de nécessité absolue, uniquement pendant l'épreuve A, l'épreuve B, les deux parties de l'épreuve C et la partie D2 de l'épreuve D, et au plus tôt 60 minutes après l'heure de début officiel de l'examen.
	- (b) Une pause imprévue ne doit pas durer plus de trois minutes. Les candidats doivent informer le personnel de surveillance à l'aide de la fonction de messagerie instantanée lorsqu'ils prennent une pause imprévue et lorsqu'ils reviennent à leur place. Ils n'ont toutefois pas besoin d'attendre l'autorisation du personnel de surveillance pour quitter leur place. Pendant une pause imprévue, les candidats ne doivent emporter avec eux aucun document ni aucun matériel présent à leur place.
	- (c) L'horloge de l'examen continue de tourner pendant les pauses imprévues.
- 10. Pour contacter le personnel de surveillance, les candidats doivent utiliser la fonction de messagerie instantanée qui se trouve dans l'angle inférieur droit de leur écran sous lockdown. Le personnel de surveillance peut également contacter les candidats via cette fonction.
- 11. Les candidats ne doivent pas poser de questions, quelles qu'elles soient, sur le contenu de l'épreuve ou sur la manière dont celle-ci doit être interprétée. Aucune réponse ne sera apportée à ce type de questions.
- 12. Pendant l'examen, les candidats ne doivent contacter aucune autre personne, quelle qu'elle soit, à l'exception du personnel de surveillance si nécessaire.
- 13. Les instructions données par le système ou par le personnel de surveillance doivent être intégralement respectées à tout moment. Le personnel de surveillance note les noms des candidats qui ne respectent pas ces mesures et signale tout autre élément pertinent au jury d'examen. Ce dernier prendra les sanctions qui s'imposent selon les règles 19 et 20 DEREE.
- 14. Les candidats de l'examen principal peuvent terminer l'épreuve en soumettant (remettant) leurs réponses avant l'heure prévue (cf. paragraphe V, point 8, des présentes instructions). Une fois la durée de l'examen écoulée, les candidats doivent arrêter d'écrire et/ou de corriger leurs réponses. Ils doivent immédiatement soumettre leurs réponses et fermer le navigateur lockdown.

## **VI. Comportement fautif**

- 1. Voici une liste non exhaustive des comportements qui seront ou pourraient être considérés comme des agissements frauduleux ou des comportements fautifs :
	- (a) usurpation d'identité prétendre être quelqu'un d'autre ou se faire remplacer par une autre personne pendant l'examen ;
	- (b) présence d'une deuxième personne dans la pièce (ou apparence d'une telle présence) ;
	- (c) utilisation de matériels ou de dispositifs électroniques ou autres non autorisés (cf. paragraphe IV, point 11, des présentes instructions) ;
	- (d) non-respect des instructions du personnel de surveillance ;
	- (e) réception, échange ou diffusion d'informations qui pourraient avoir trait à l'examen, oralement ou par écrit, au moyen de documents, notes ou supports en ligne se trouvant sur un ordinateur ou un autre appareil électronique ;
	- (f) copiage sur un(e) autre candidat(e) et discussion ou concertation avec d'autres personnes ;
	- (g) comportement perturbateur, y compris l'utilisation d'un langage injurieux ;
	- (h) manipulation frauduleuse du système d'examen ;
	- (i) manipulation frauduleuse des équipements de surveillance, par exemple : caméra et appareil audio.
- 2. Les enregistrements vidéo et audio et, si nécessaire, les sessions de messagerie instantanée seront utilisés pour vérifier les tentatives de fraude et les manquements au règlement et aux instructions concernant l'EEQ.
- 3. Si le contrôle ultérieur des enregistrements vidéo et audio permet de constater des faits suspects qui se sont produits pendant l'examen et qui laissent supposer une éventuelle fraude, ceux-ci peuvent être sanctionnés par le jury d'examen en vertu des règles 19 et 20 DEREE. Le jury peut aussi prendre des sanctions après la délivrance des notes et la publication des résultats de l'examen. Il en va de même en cas de perturbation résultant d'une négligence ou d'un acte délibéré des candidats, en particulier lorsque ceux-ci ne se conforment pas aux instructions.
- 4. D'autres manquements aux instructions peuvent également entraîner des conséquences pour les candidats et donner lieu à d'autres sanctions prévues aux règles 19 et 20 DEREE.